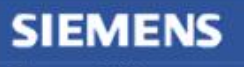

**Siemens PLM** Software

Greater China Technical Tips & News Hot Line:800-810-1970

2016-10-28 **SARANA** 

#### **Siemens PLM Software 技術技巧及新聞**

歡迎流覽《Siemens PLM Software 技術技巧及新聞》,希望它能成為 Siemens PLM Software 技術支援團隊將 Siemens PLM Software 最新產品更新、技術技巧及新聞傳遞給用戶的一種途徑

### **Date: 2016/10/28**

#### **NX Tips**

# 1. 在繪圖 (Plot) 的時候如何選定列印範圍?

NX 在輸入繪圖任務的時候,沒有提供選擇列印範圍的功能,但是我們可以使用 SDI Plot 功能提供的選項來實現區域列印。

1. 正常選擇 File→Plot→Advanced plot 來開始列印任務。

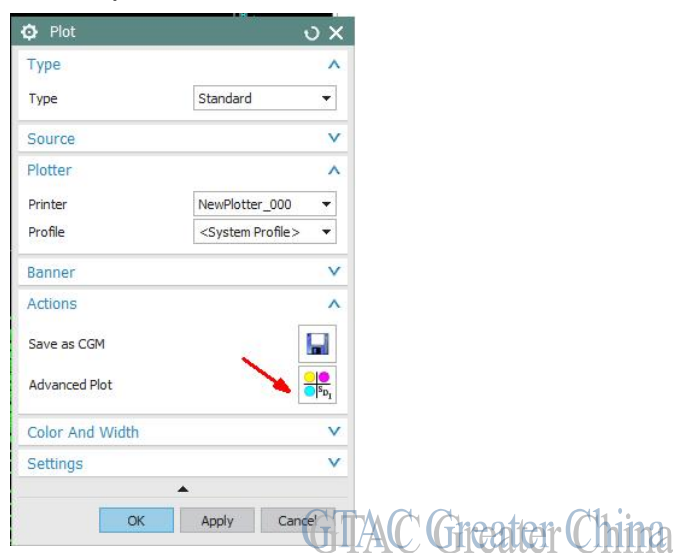

2. 當你進入 SDI NX Print 對話方塊時,選擇 CGM Viewer。

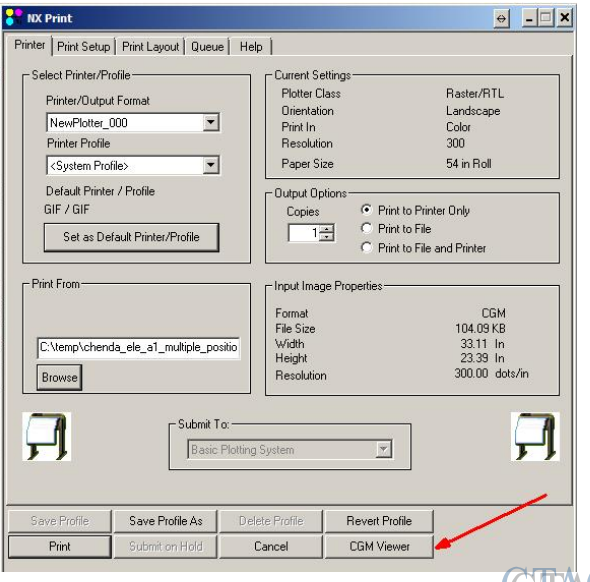

**GTAC Greater China** 

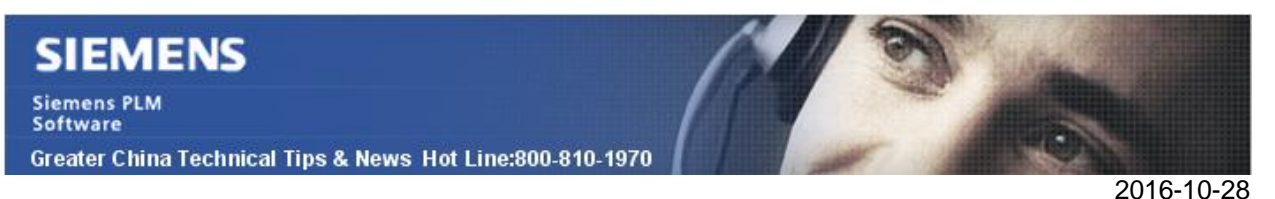

3. 在 CGM Viewer 中,使用滑鼠右鍵打開功能表,選擇 Select Viewport.

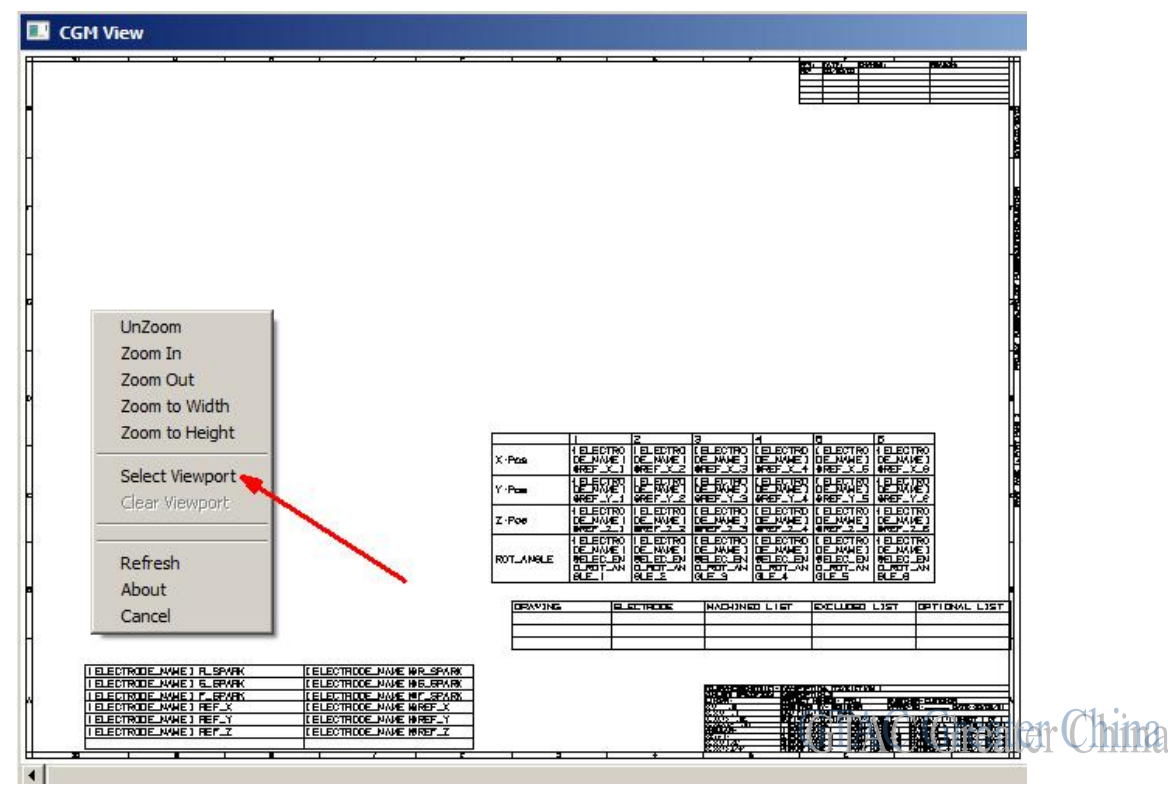

- 4. 現在你可以使用滑鼠左鍵來選定一個方形的列印範圍。
- 5. 退出 CGM Viewer.
- 6. 執行列印任務,只有在 viewport 選定的內容會被輸出到繪圖器上去。

### **Teamcenter Tips**

# 2. 在啟動富用戶端時如何改變時區

如果使用的4層用戶端的用戶所在的時區跟資源池管理伺服器所在的時區不同,在使用 者為發佈狀態或事例有效性輸入生效時間時,最終的時間會轉變,並導致下面的一些問題

- 1. Teamcenter 中的顯示問題.
- 2. 將資料從伺服器匯出並導入 ERP 系統時出現日期問題。
- 3. 車間人員使用 EWI 時的配置問題

根本原因是由於用戶端和伺服器在不同的時區中,而Teamcenter 自動做了日期轉換。如 果能夠強制要求富用戶端使用特定的時區,比如 CST(而不更改機器的時區),那麼問 頴就解決了。

Java 確實支援該功能,通過設置屬性 Duser.timezone=CST 可以為 JVM 設置時區

**Siemens PLM** Software

Greater China Technical Tips & News Hot Line:800-810-1970

2016-10-28

## 比如:

portal.bat 中做如下修改:

在-vmargs 後增加-Duser.timezone=Asia/Shanghai,那麼用戶啟動的富用戶端的時區就 會更新.

start Teamcenter.exe %\* -vm "%JRE\_HOME%\bin\java.exe" -vmargs

-Duser.timezone=Asia/Shanghai -Xmx%VM\_XMX% -XX:MaxPermSize=128m Xbootclasspath/a:"%JRE\_HOME%\lib\plugin.jar";"%JRE\_HOME%\lib\deploy.jar"; "%JRE\_HOME%\lib\javaws.jar

## **Tecnomatix tips**

# 3. 在 GTAC 的下載中心, 我們哪裡可以下載到 Oracle client 的安裝

## 問題/症狀

Tecnomatix 設置 3 層架構的時候, 我們需要安裝 oracle 的 client, 但是哪裡可以下載到呢?

解決方法

Oracle client 是可以在 GTAC 的下載中心下載的. 由於 Oracle 有發佈過補丁, 因此 client 包含在 GATC 下載中心的補工中. 比如: oracle 11.2.0.3 x64 版本的 oracle client 就可以 這樣下載:

- 1.進入 GTAC 的下載中心, 選擇 oralce.
- 2.到 Go to Windows (64-bit Intel)/Patch/11gR2
- 3. 'p10404530\_112030\_MSWIN-x86-64\_4of7.zip' 這個檔中就是 oracle 的補工.

Greater China ME&S Service Team PRC Helpdesk (Mandarin): 800-810-1970 Taiwan Helpdesk (Mandarin): 00801-86-1970 HK Helpdesk (Cantonese): 852-2230-3322 Global Technical Access Center: http://www.siemens.com/gtac Siemens PLM Software Web Site: http://www.plm.automation.siemens.com Siemens PLM Software (China) Web Site: http://www.plm.automation.siemens.com/zh\_cn/

此e-mail newsletter 僅提供給享有產品支援與維護的Siemens PLM 軟體使用者。當您發現問題或 希望棄訂, 請發送郵件至 [helpdesk\\_cn.plm@siemens.com](mailto:helpdesk_cn.plm@siemens.com)聯繫, 如棄訂, 請在標題列中注明"棄 訂"

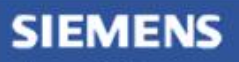

Siemens PLM<br>Software

Greater China Technical Tips & News Hot Line:800-810-1970

2016-10-28

a